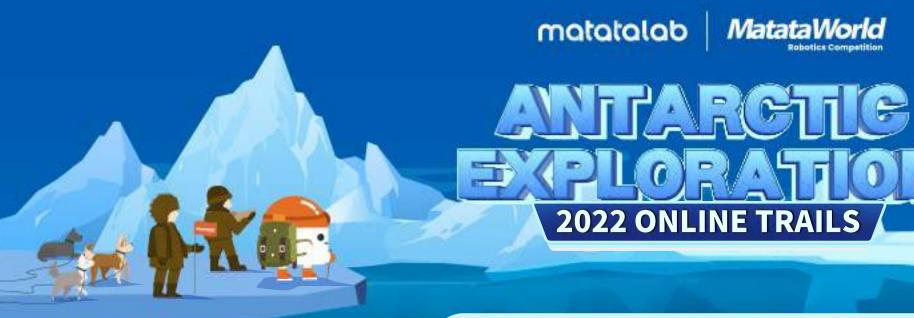

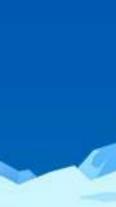

**REGISTRATION PROCESS** 

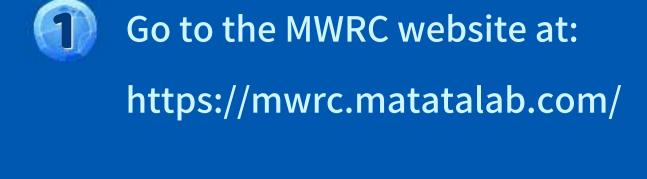

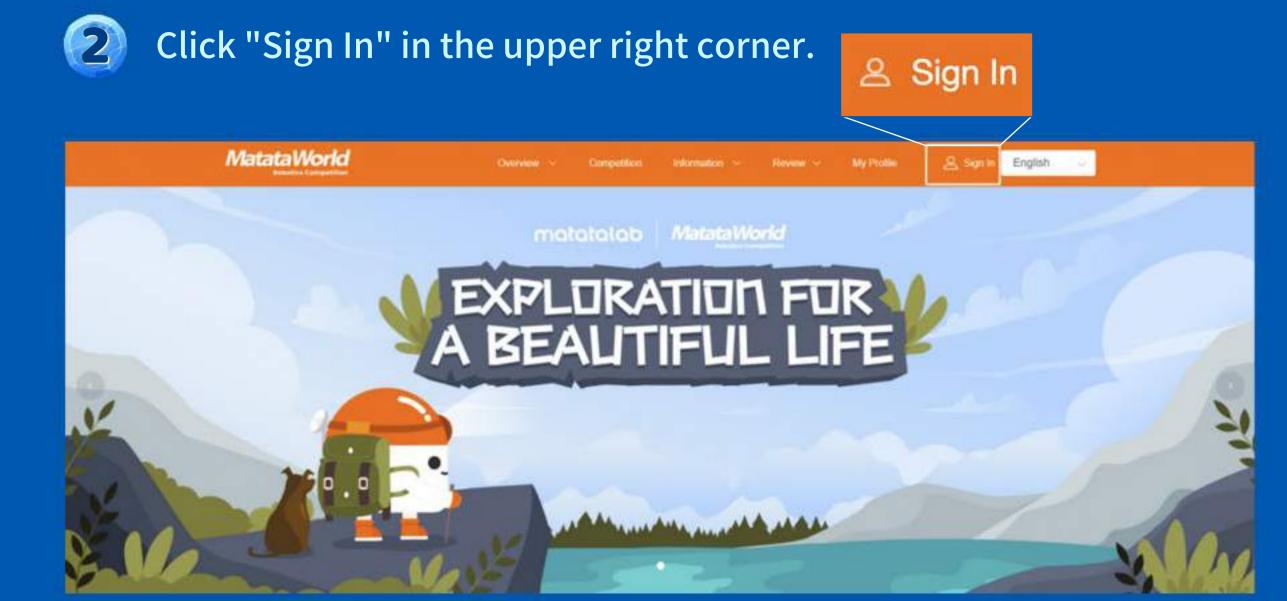

Sign up for an account or log in to the interface. **MatataWorld** 

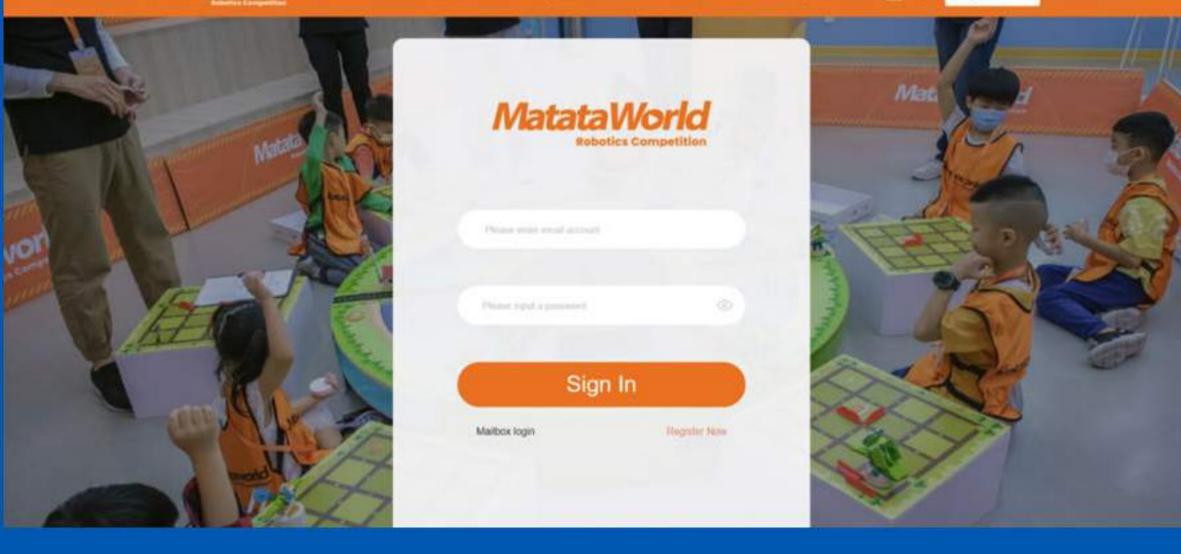

Competition

Click "Competition" after login.

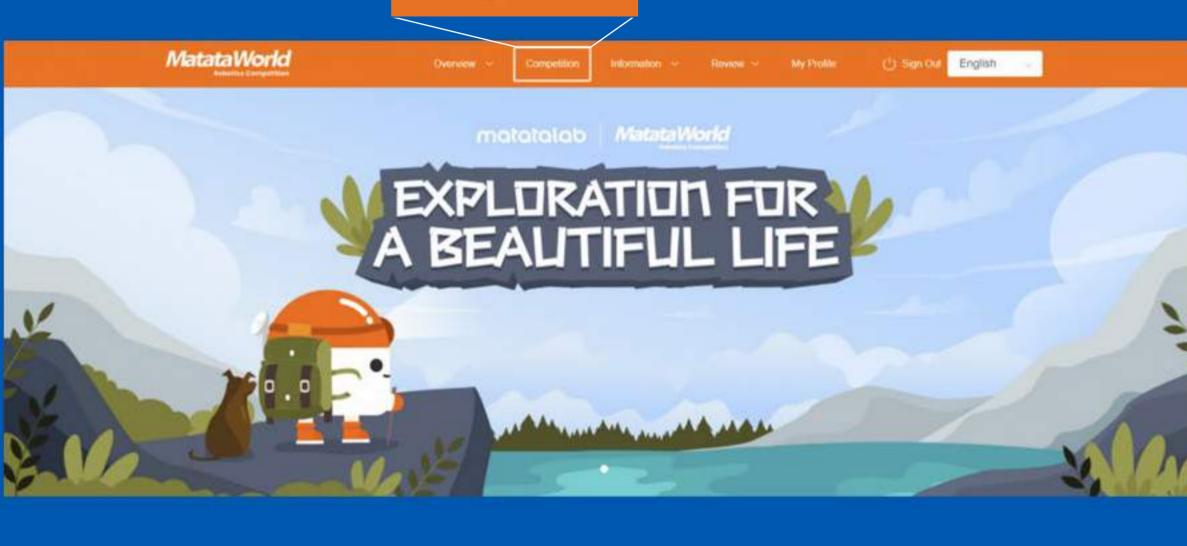

Open For Registration Competition Finished In Competition Registration Expired

Click "2022 MWRC Online Trails" under "Open For Registration".

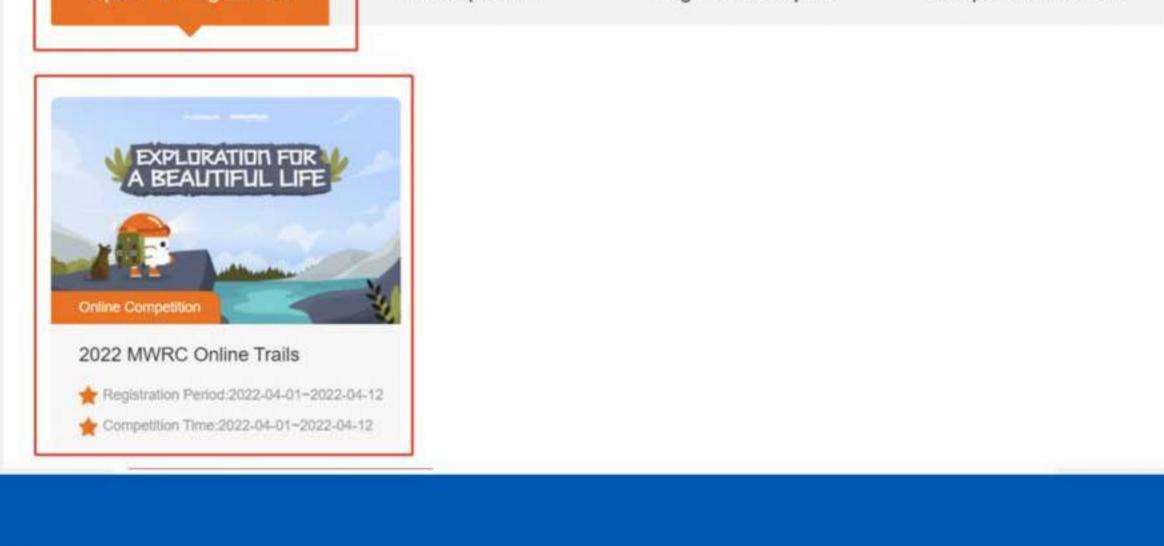

Downloads

submit registration

parent phone

prize mailing

Scroll down to the bottom and click "Sign Up".

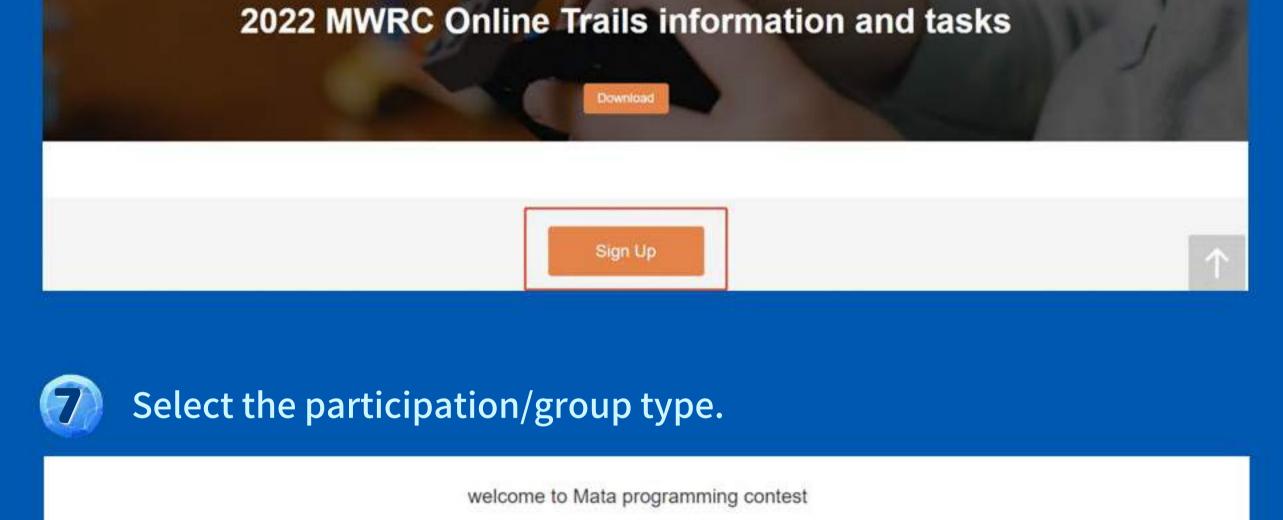

2022 MWRC Online Trails event name kindergarten institutional user primary school participation type Early Childhood Primary school group type team name Please onter the team name? team members Fill in the required team information as directed, then click "Submit". parent name please enter your parent's name

upload works

enrollment approval

please enter your parent's phone

please enter the address

evaluation results

address detailed address

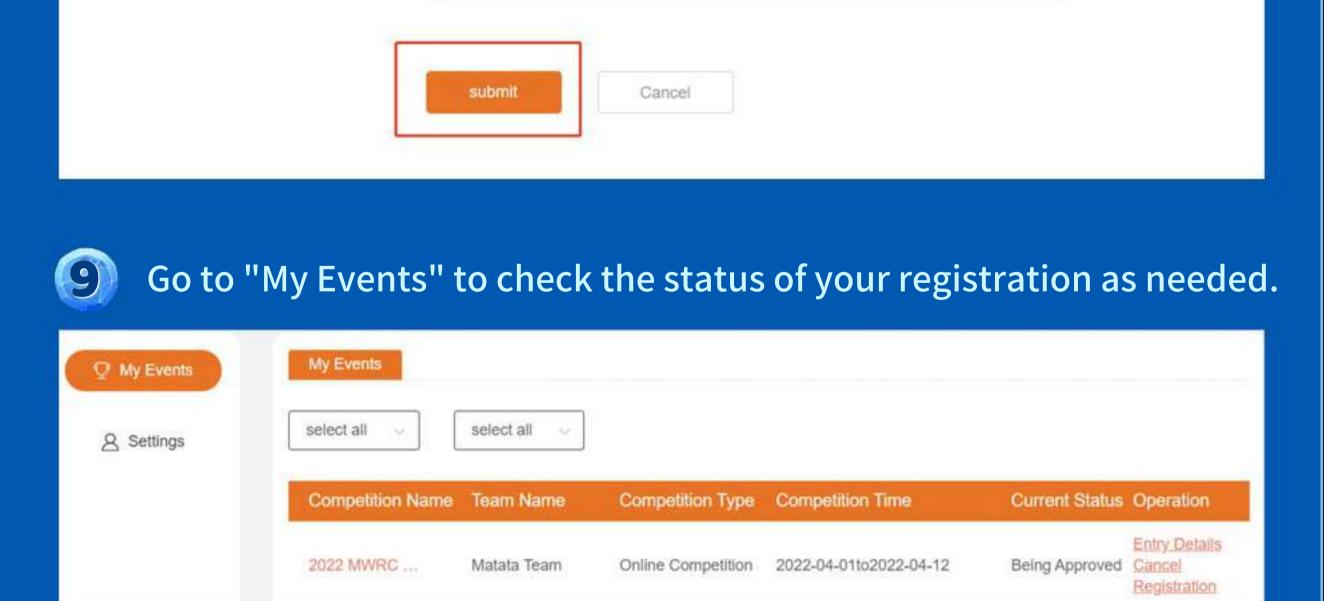

My Events My Events select all select all Settings Competition Name

Competition Type

Online Competition

Competition Time

2022-04-01to2022-04-12

Current Status Operation

Submit A Work

Entry Details

Entry Details

Review Results

Audit Ended

Submit A Work

Team Name

Matata Team

2022 MWRC ...

Submit your work if the "Current Status" changes to

"Submit A Work", or re-enroll if it shows "Audit Failed".

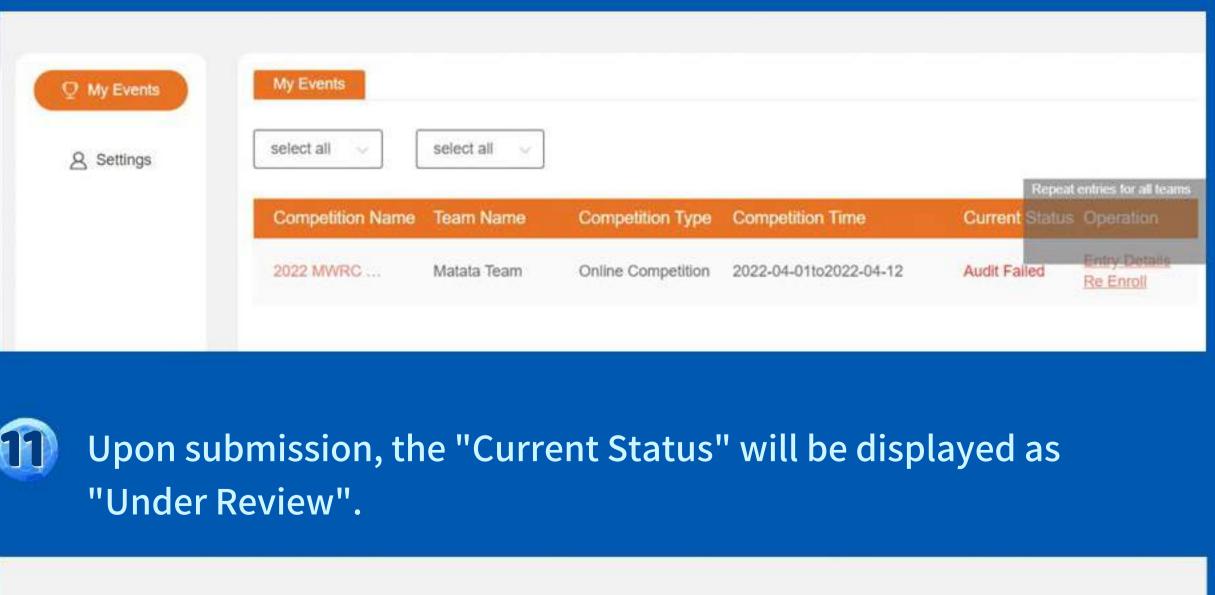

My Events My Events select all select all

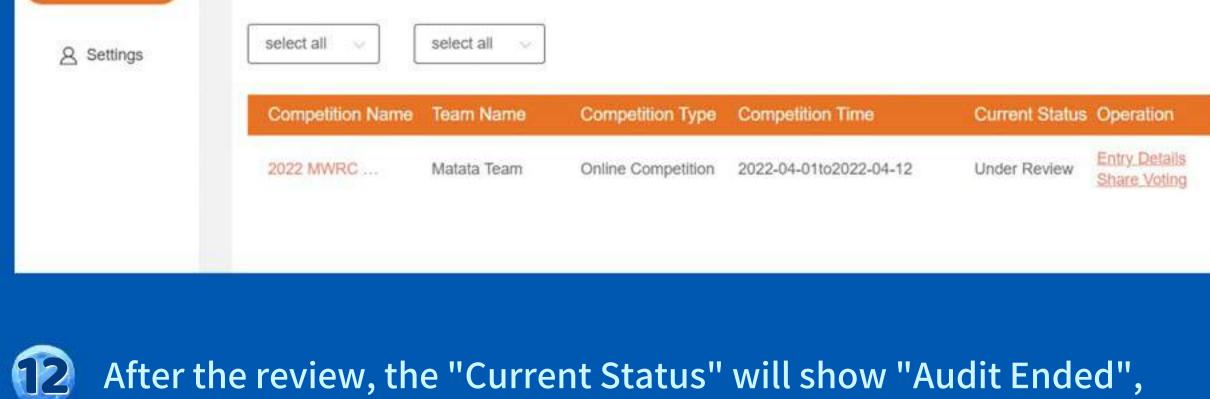

and you may click "Review Results" to see the award list or to

download your certificate. My Events My Events select all select all 8 Settings Competition Name Team Name Competition Type Competition Time Current Status Operation

Online Competition

2022-04-01to2022-04-12

Matata Team

2022 MWRC ...